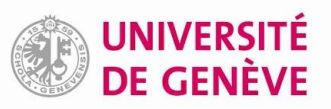

## **Paramétrer l'OpenURL de swisscovery dans EndNote**

Le paramétrage de l'OpenURL de swisscovery dans EndNote permet, en tout temps, à partir d'une référence de votre bibliothèque EndNote, de lancer une recherche dans swisscovery pour vérifier la disponibilité du document, à la BUNIGE ou dans les autres bibliothèques SLSP et, le cas échéant, de demander l'obtention d'un article ou chapitre au format numérique.

## **Paramétrage initial à faire dans EndNote**

1. Dans EndNote, aller dans les *Préférences<sup>1</sup>* et sélectionner le menu *Find Full Text.* 

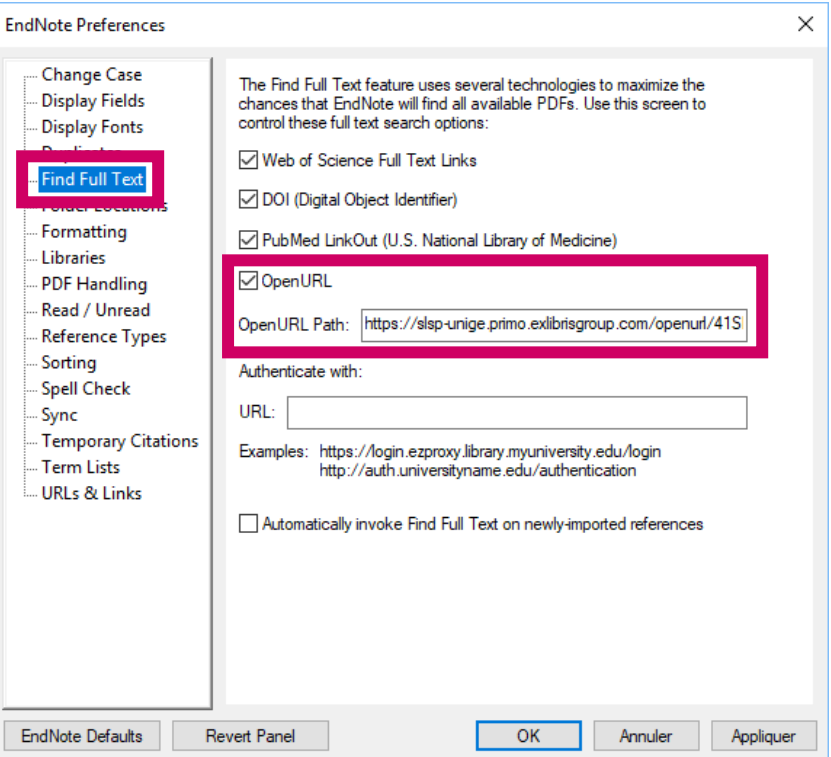

**2.** Cocher la case *OpenURL*, entrer l'adresse suivante comme *OpenURL Path* :

**[https://slsp-unige.primo.exlibrisgroup.com/openurl/41SLSP\\_UGE/41SLSP\\_UGE:VU1](https://slsp-unige.primo.exlibrisgroup.com/openurl/41SLSP_UGE/41SLSP_UGE:VU1)**

 $A$ 

**3.** Cliquer sur *OK* pour enregistrer la modification.

## **Utilisation de l'OpenURL**

 $\overline{a}$ 

- **4.** Sélectionner une référence dans sa bibliothèque EndNote.
- **5.** Faire un *clic droit* sur la référence, puis aller sur *URL > OpenURL Link.*

| <b>LULLIU</b> - BILGH |                           |                               |     |
|-----------------------|---------------------------|-------------------------------|-----|
| Student plag          | URL                       | OpenURL Link                  |     |
| Detection of          | <b>Web of Science</b>     | <b>Upen UKL</b>               |     |
| <b>False feathers</b> |                           |                               | Вō  |
| Self-Plagiaris        | Restore to Library        | :countability in Research     | Jou |
| Comparing t           | Resolve Sync Conflicts    | ansinformacao                 | Jou |
| Aspirin use dum       | mancy and nypoxia-related | <b>Pregnancy Hypertension</b> | Jot |

<sup>1</sup> *Edit* > *Preferences* sur Windows, *EndNote* > *Preferences* sur Mac

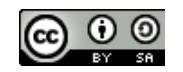

Bibliothèque de l'Université de Genève, 2020 Ce document est sous licence Creative Commons Attribution – Partage dans les mêmes conditions 4.0 International https://creativecommons.org/licenses/by-sa/4.0/